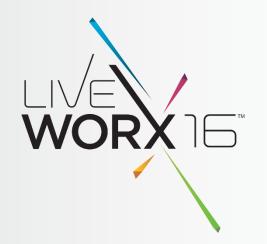

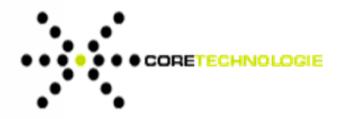

# REMOVE GEOMETRY FROM YOUR 3D CAD MODELS

Jonathan Selliman Sales and Account Manager

June 8<sup>th</sup> 2016

liveworx.com #LIVEWORX

#### DIFFERENT TYPES OF SIMPLIFICATION WITH 3D EVOLUTION

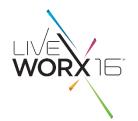

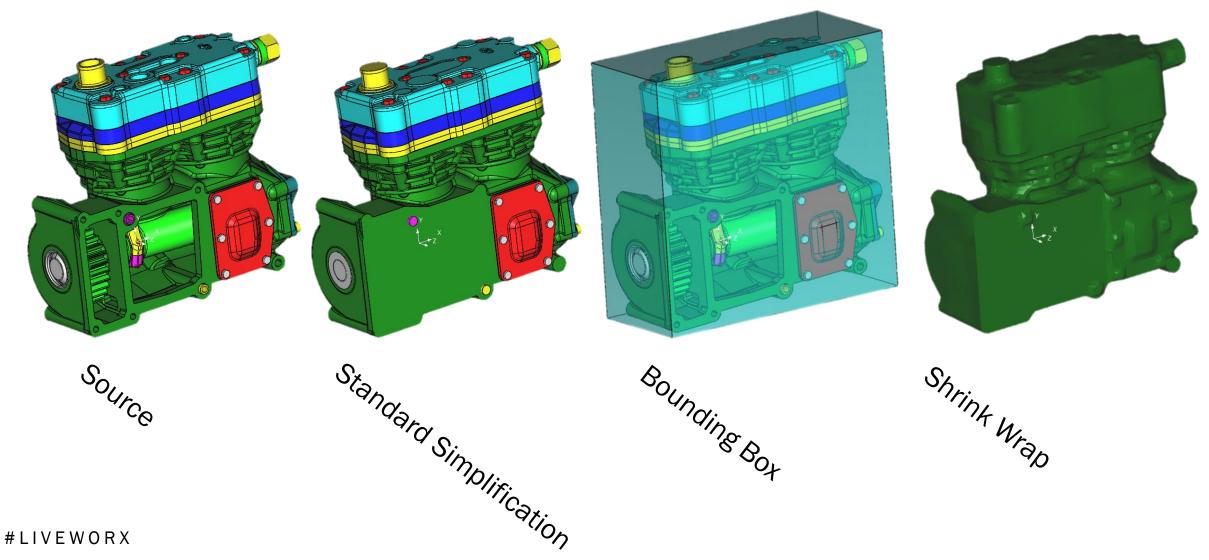

### ALL-IN-ONE-STEP SIMPLIFICATION

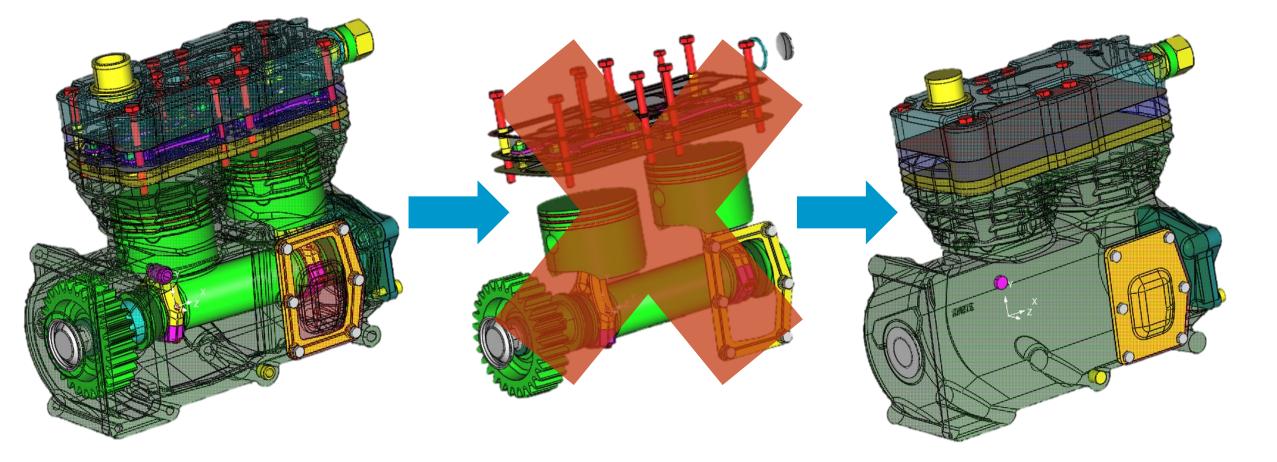

WORXIE

#### SOURCE FILE

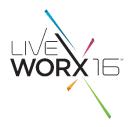

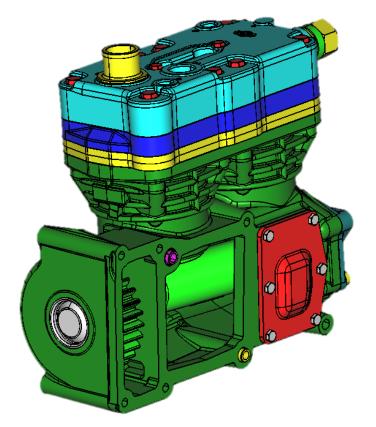

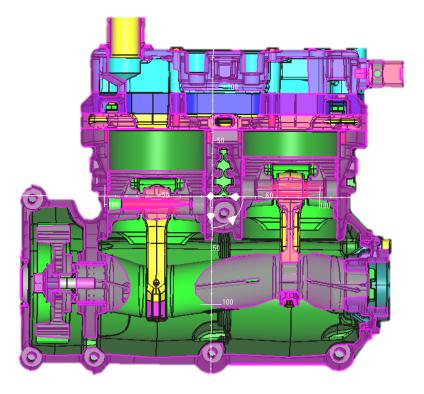

### **CURRENT CAT STANDARD**

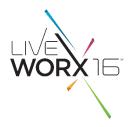

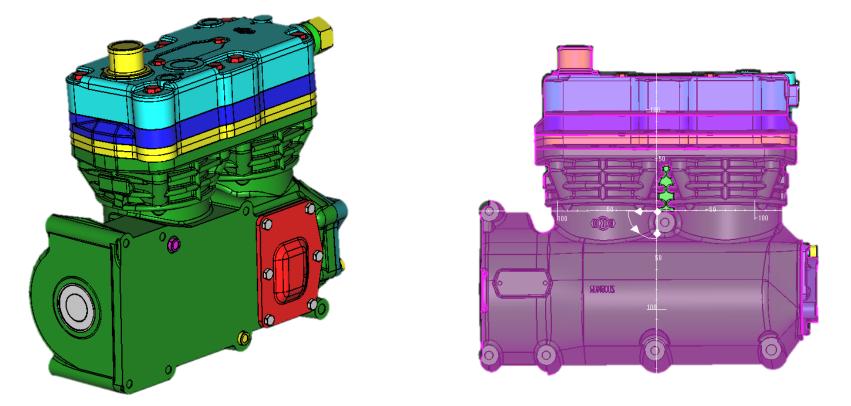

- Simplifies all bodies and removes all of the fully contained bodies. Will split bodies extending to maintain screw heads, etc.
- Notice the demarcation where holes were previously.

#### $\#\,L\,I\,V\,E\,W\,O\,R\,X$

### VOXELS EXPLAINED

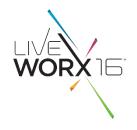

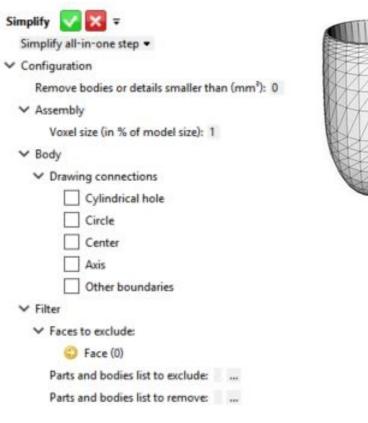

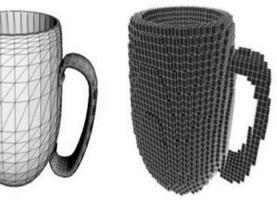

- In a voxel-based simplification, all of the external voxels are maintained and the internals are removed
- Default setting for Voxels in 3D Evolution is 1% of the model size, however on a large model this may be too large

#### #LIVEWORX

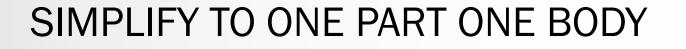

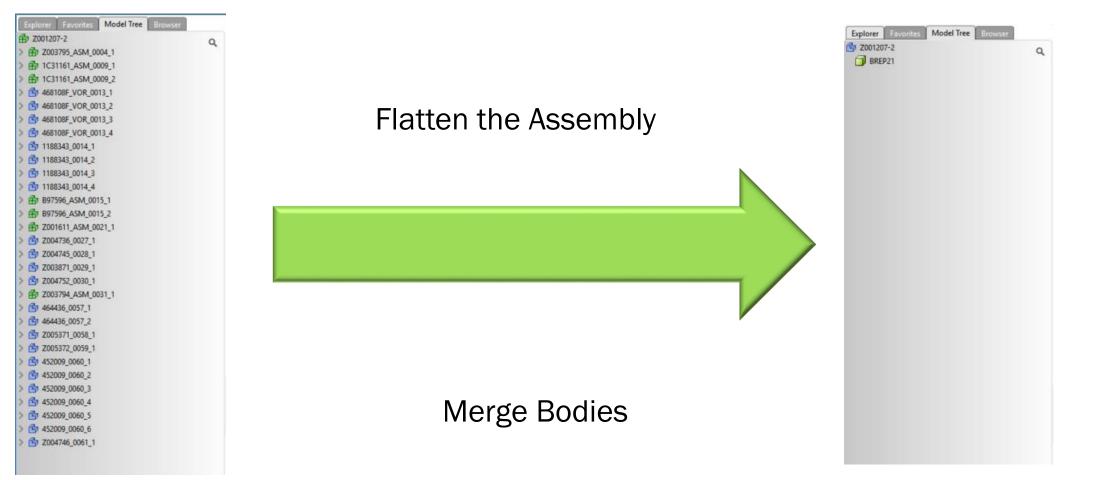

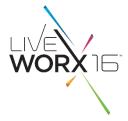

#### **USE CASES FOR SIMPLIFICATION**

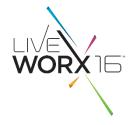

Will a 6.2L Hemi fit in my Wrangler?

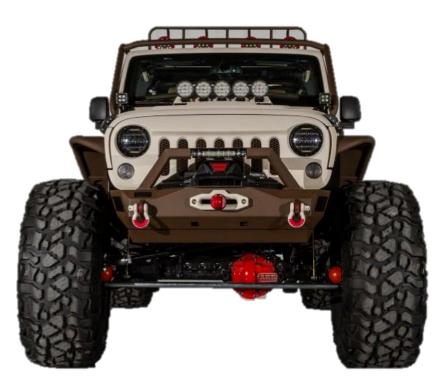

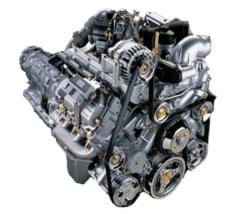

## USE CASES FOR BOUNDING BOX SIMPLIFICATION

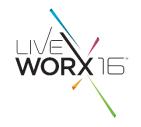

How many tires can I fit in my truck?

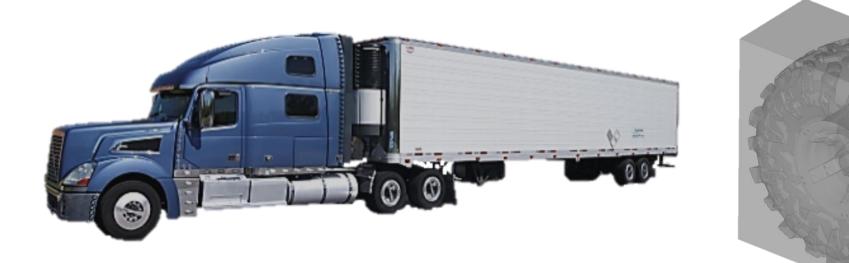

#### SEND TO → "RIGHT CLICK"

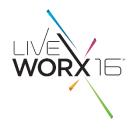

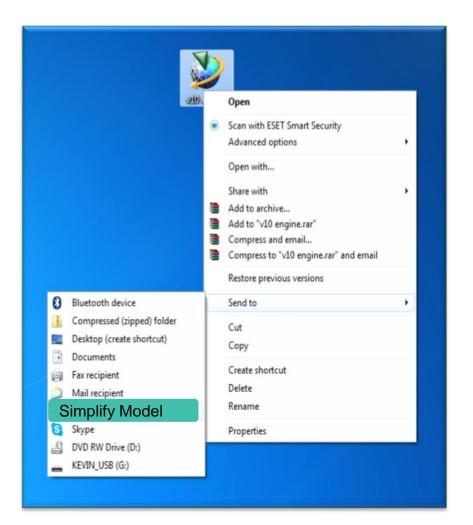

- Command line option allows user to launch 3D Evolution in the background
  - Would run on local machine
  - Could reduce interaction and training with 3D Evolution interface
  - Guarantees that the options for Simplification are set properly

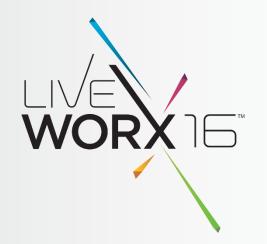

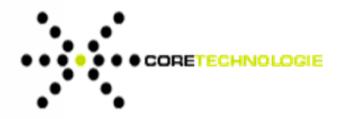

## REMOVE GEOMETRY FROM YOUR 3D CAD MODELS

Jonathan Selliman Sales and Account Manager j.selliman@us.coretechnologie.com (248) 996-8464 June 8<sup>th</sup> 2016 liveworx.com #LIVEWORX